# 1. CÁC CHỨC NĂNG CƠ BẢN

# **CÁC NÚT Ở MĂT TRƯỚC**

# **2b. Söû duïng menu tìm kieám ngay treân ÑIEÀU KHIEÅN TÖØXA**

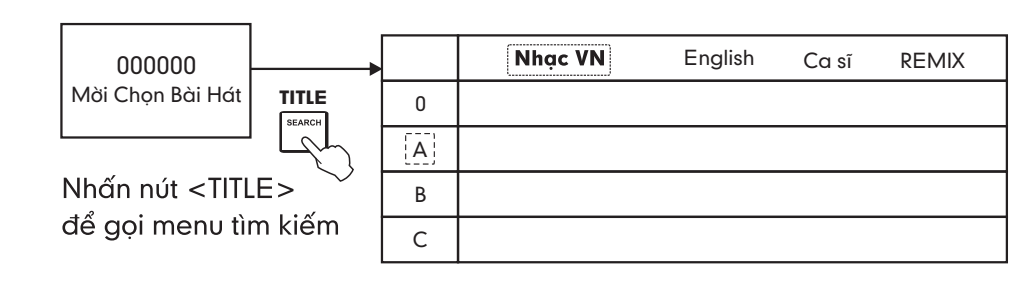

Nhấn nút mũi tên để lưa chon Nhaán nuùt **OK** ñeå xaùc laäp **OK**

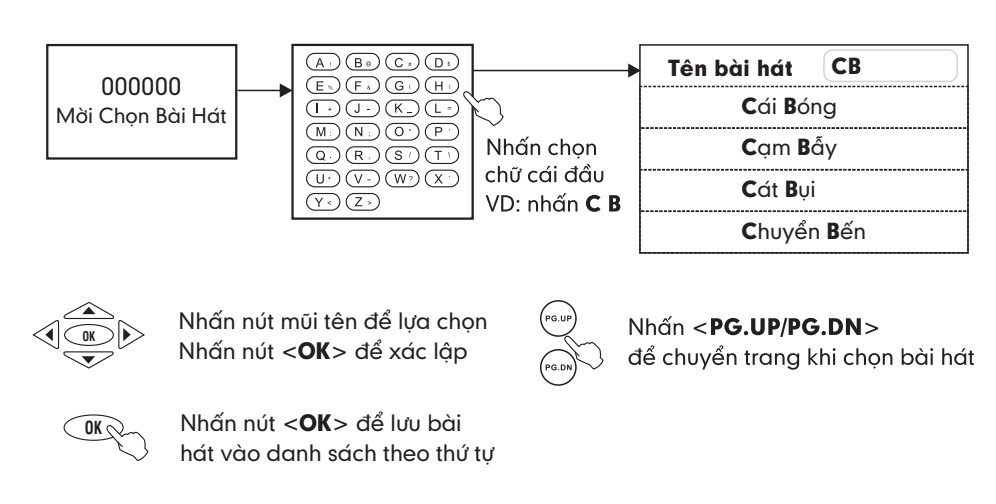

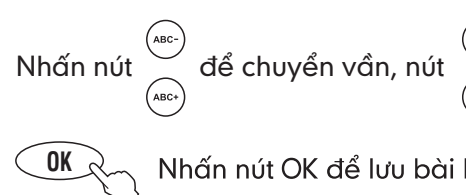

## 2c. Sử dụng sách bài hát (phải mua thêm)

Chỉ có từ Vol 52 trở đi

■ Trong chế độ màn hình chờ, sau thời gian 30 giây tính năng nhạc hòa tấu tự động bật. **Lưu ý:** Chỉ có từ Vol 52 trở đi.

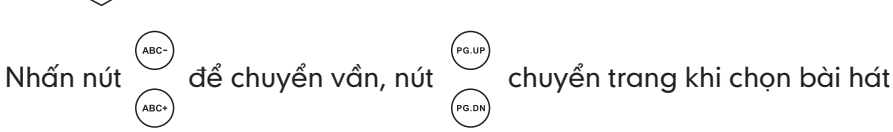

Nhấn nút OK để lưu bài hát vào danh sách theo thứ tự

# ĐẾ "HÁT VỚI NGÔI SAO", "HÁT NHẠC REMIX"

## ■ Vào muc **Ca sí / REMIX** để chon bài hát

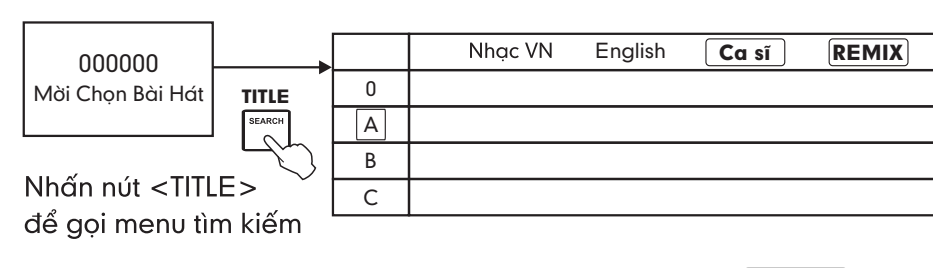

# ■ Để Tắt/Mở tiếng ca sĩ:

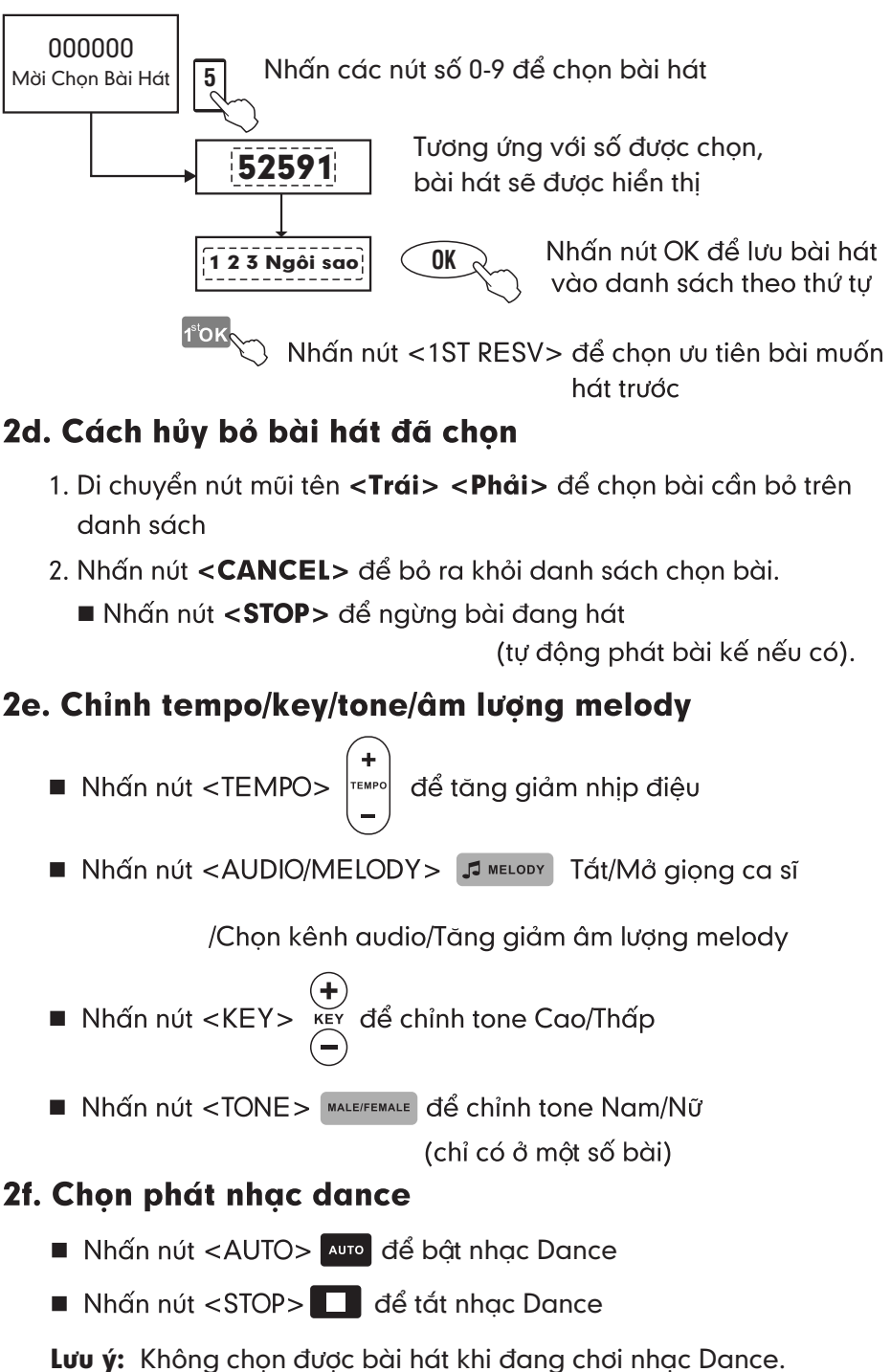

- 
- 
- 

- -

- 
- 

- 
- 
- 

# 2g. Chức năng tư động phát nhạc hòa tấu

## **2h. Ñieàu khieån choïn baøi treân theû USB ISO khi nghe nhaïc**

 $\blacksquare$  Ban có thể thay thế thẻ USB Karaoke bằng thẻ USB bài hát Mp3

■ Dùng điều khiển từ xa để chon file mong muốn trong giao diên ISO

Nhấn nút trái-phải, trên-dưới để chon hoặc vào ra lớp giao diên

Nhấn nút < OK > để chấp thuận

# **xem phim**

hoăc video MPEG

+ Cấp nguồn đầu máy bằng Adapter DC 12V kèm theo

mở, chọn bài theo bấm số, theo Menu tìm kiếm hoặc theo ký tự đầu A,B,C Dùng điện thoại thông minh Smart Phone, tải Ứng dụng

**OK**

**OK** 

**Lưu ý:** - Bạn cần khởi động lại máy mỗi khi đổi USB

# **CAÙC NUÙT ÔÛMAËT SAU**

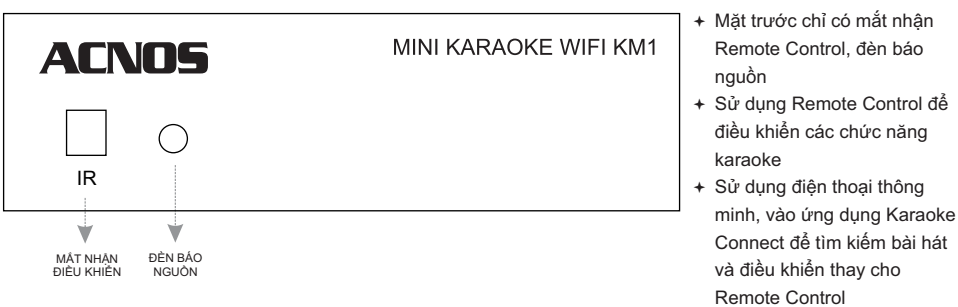

- ª Có thể sử dụng bộ Điều khiển từ xa kèm theo để điều khiển đầu máy như một đầu DVD bình thường: PLAY, STOP, NEXT, MELODY tắt tiếng ca sĩ, tăng giảm tông KEY, nhanh chậm TEMPO, VOLUME to nhỏ.
- ª Có thể sử dụng bộ Điều khiển từ xa để bấm số chọn bài (theo 5 số hoặc 6 số), chọn theo A,B,C viết tắt hoặc theo MENU tìm kiếm
- ª Máy tự phát Wifi để có thể kết nối tối đa 8 thiết bị di động: điện thoại thông minh, máy tính bảng v.v... của các hệ điều hành Android, iOS, Windows Phone. Người dùng phải cài đặt Ứng dụng App Karaoke Connect của Soncamedia

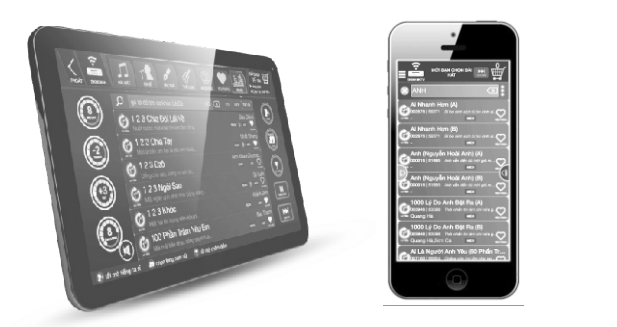

ª Mặt sau có đầy đủ các ngõ ra của đầu DVD. Thông thường chỉ dùng AUDIO OUT để đưa nhạc vào Ampli và VIDEO OUT để đưa hình vào Tivi Dùng USB 8GB hoặc 16GB. tải nhạc theo Vol. mới nhất của ACNOS chép vào USB. ª Cấp nguồn đầu máy bằng Adapter DC 12V kèm theo

máy lên VIDEO IN của Tivi

RIGHT từ đầu máy vào AUDIO IN của Ampli

# 2. CÁCH CHỌN BÀI HÁT BẰNG ĐIỀU KHIỂN TỪ XA

# 2a. Tìm theo tên viết tắt (chữ cái đầu)

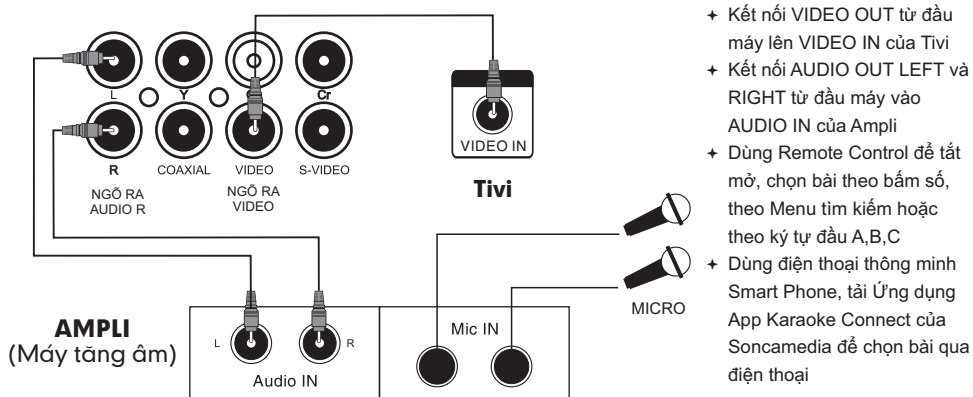

# CÁCH ĐIỀU KHIỂN ĐẦU MÁY (XEM THÊM PHẦN 3)

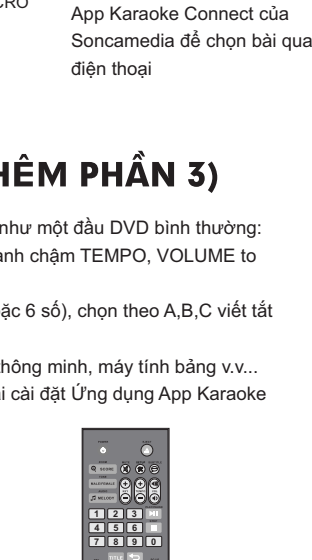

**APRIC CONTROL** 

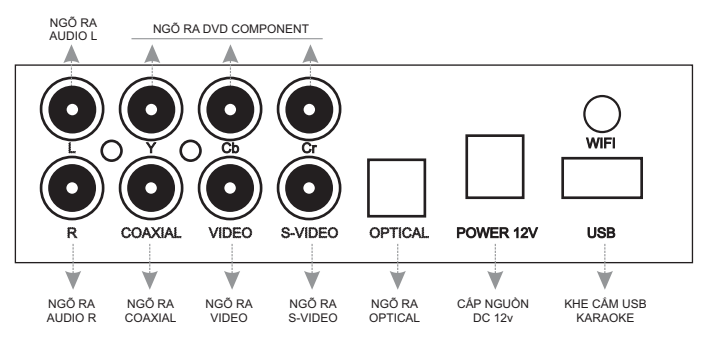

## CÁCH NỐI DÂY NGÕ AV VỚI AMPLI & TIVI

# HƯỚNG DẦN SỬ DỤNG **MINI KARAOKE WIFI KM1**

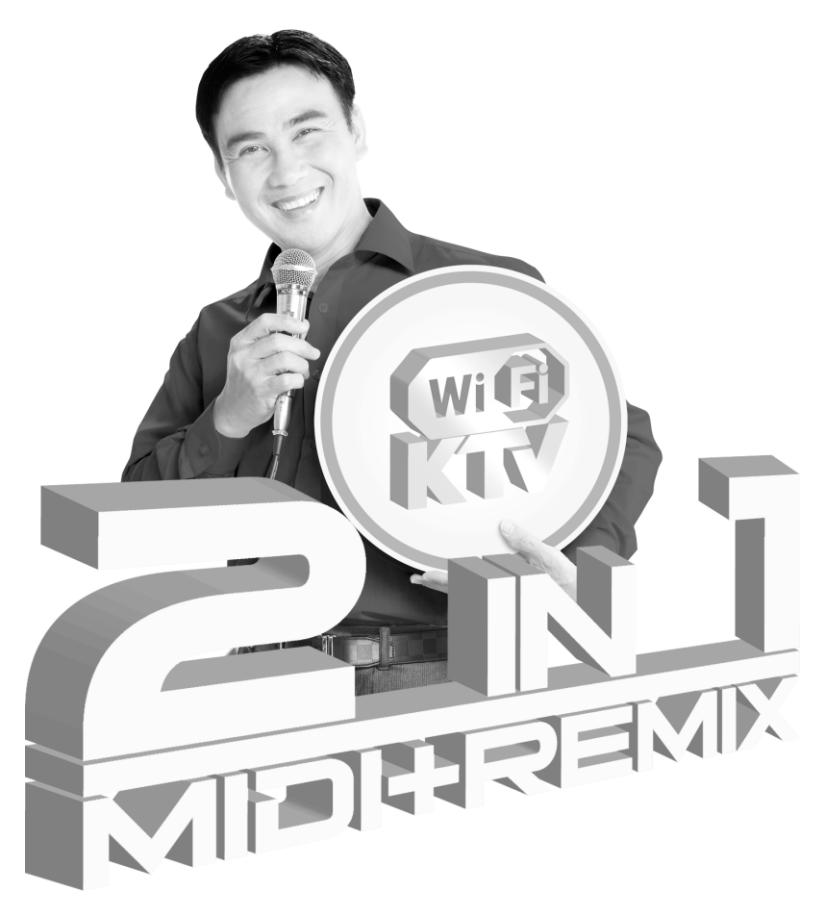

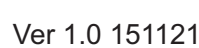

 $1^\mathrm{s}$ OK **1ST RESV** 

# CHI NHÁNH HÀ NỘI

Transach (\* 1174)<br>Tầng 2, Số 1, Ngõ 178 Giải Phóng, Q.Thanh Xuân, TP. Hà Nộ<br>Tel: (84-4) 3629 0052 - Fax: (84-4) 3629 0051

**TRUNG TÂM BẢO HÀNH**<br>15 Mai Thị Lựu, Phường Đa Kao, Quận 1, TP.HCM<br>Tel: (84-8) 3910 7612 - Fax: (84-8) 3910 7614

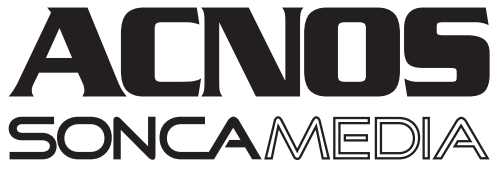

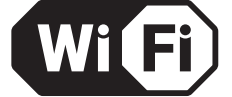

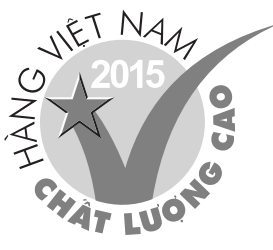

DO NGƯỜI TIÊU DÙNG

# **3. ÑIEÀU KHIEÅN VAØCHOÏN BAØI HAÙT KARAOKE VÔÙI KARAOKE CONNECT**

### **1. ÖnÙ g duïng ñieàu khieån vaø choïn baøi karaoke thoâng minh Karaoke Connect**

Úng dụng Karaoke Connect trên loạt thiết bị chon bài karaoke thông minh: màn hình cảm ứng, máy tính bảng và điện thoại có khả năng kết nối không dây (Wi-Fi) với đầu máy để đồng bộ điều khiển và tìm/chọn nhanh bài hát karaoke

Tải ứng dung miễn phí Karaoke Connect cho điện thoại thông minh (smartphone) trên cửa hàng Apple App Store, Google Play Store và Microsoft Windows Phone Store hoặc quét mã QR Code bên dưới để cài đặt

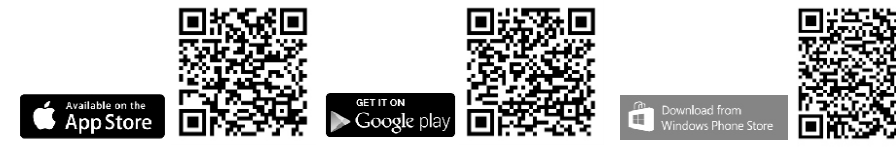

Thiết bị chọn bài karaoke chuyên dụng do Soncamedia cung cấp, đã tích hợp sắn ứng dụng Karaoke Connect

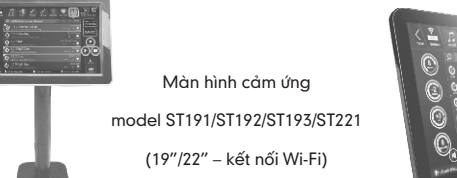

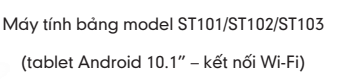

### 2. Cách thiết lập kết nối đầu máy với ứng dụng Karaoke Connect

- Mô đầu máy & chạy karaoke -> khi thấy thông báo "Mời Bạn Chọn Bài Hát" hiện trên màn hình TV là đầu máy đã sẵn sàng để kết nối với các thiết bị chọn bài thông minh
- **B**ât kết nối Wi-Fi trên thiết bị chon bài thông minh -> Chon kết nối vào mang Wi-Fi của đầu máy. **"Tên** mang wifi" = "KM1XXX"
- Chay ứng dung Karaoke Connect để dò tìm đầu máy trong mang -> Chon đúng **"Tên đầu máy"** cần kết nối -> Chon "Kết Nối" và nhâp "Mật khẩu kết nối" để kết nối
- **Khi thấy thông báo "Kết Nối OK"** là có thể bát đầu sử dụng ứng dụng để điều khiển đầu máy, chọn bài hát karaoke bình thườna

"Tên Đầu Máy (Tên Wi-Fi)" **"Maät Khaåu Keát Noái" "Maät Khaåu Quaûn Trò"**

-<br>■ Mật khẩu Wi-Fi (tối thiểu 8 chữ hoặc s

Thay đổi thông tin:

Thông tin đầu máy

.<br>Tên đâu máy (Tên Wi-Fi)

Mật khẩu kết nối (4 số) 1234 .<br>viật khẩu quản trị (4 số)

5168

- Bước 1: Dùng ứng dụng Karaoke Connect để kết nối với đầu máy đang chạy karaoke bằng "Mật khẩu quản trị" (làm như các bước hướng dẫn trong mục trên, nhưng cần nhập "Mật khẩu quản trị" khi kết nối)
- Bước 2: Khi thấy thông báo "Kết Nối OK" -> chọn ô "CÀI ĐẶT CHO ĐẦU KARAOKE" để vào menu quản trì trong ứng dung
- **1. Thieát laäp Wi-Fi cho ñaàu maùy**

### **2. Thieát laäp keát noái Wi-Fi cuûa ñaàu maùy vôùi maïng Wi-Fi có sắn**

\* Đặt đầu máy trong vùng phủ sóng của mạng Wi-Fi có sán.

\* Chọn đánh dấu bật chức năng "Cho phép mở rộng mạng Wi-Fi" và nhập vào "Tên mạng" & "Mât khẩu" của mang Wi-Fi có sẵn

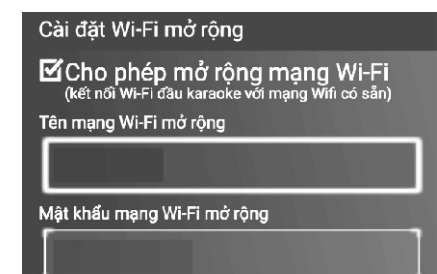

Lưu ý: Khi đã thiết lập xong kết nối Wi-Fi của đầu máy với mạng Wi-Fi có sẵn thì có thể dùng ứng dụng Karaoke Connect kết nối vào mang Wi-Fi có sán để điều khiển và tìm chon bài hát karaoke bình thường.

# VỊ TRÍ CÁC NÚT TRÊN HỘP ĐIỀU KHIỂN TỪ XA

**POWER** 

SCORE

**TONE** 

MUTE

**SETUP** 

VOL

**STOP** 

TITLE **BACK** 

ABC-

 $ABC+$ PG.DN

**MENU** 

OK

 $K EY + / -$ 

 $TEMPO+/-$ 

PLAY/PAUSE

PG.UP/EFFECT

CANCEL/

: Tát/Mở nguồn

AUDIO/MELODY : Chon kênh Audio - Tát/Mở

tiếng ca sĩ

: Ngát tiếng

: Cài đặt cho máy

: Phát/Tam dừng

: Dừng phát

: Trở về

: Tăng/Giảm tone nhạc

: Tăng/Giảm nhịp điệu

: Tăng/Giảm âm lượng

: Chuyển về vần trước

: Chuyển về trang trước

: Xác lập lựa chọn

: Vào menu chính

: Xoá

: Chuyển về vần kế tiếp

: Chuyển về trang kế tiếp

: Tắt/Mở menu tìm bài hát theo tên viết tắt (chữ cái đầu)

: Tát/Mở menu chon bài hát

: Chỉnh chấm điểm

: Thay đổi Tone Nam hoặc Nữ

: Tăng giảm âm lượng Melody

### **Chuù yù:**

**\*** Caùc thoâng soá ñöôïc caøi maëc ñònh nhö sau:

- + "Tên đầu máy" = "KM1XXX" (đây cũng chính là tên mang Wi-Fi của đầu máy)
- + "Mật khẩu kết nối" = "1234", "Mật khẩu quản trị" = "5168". Có thể Ứng dụng sẽ không cần hỏi mật khẩu kết nối
- \* Dùng ứng dụng Karaoke Connect để thiết lập các thông số này theo ý muốn

### **4. CAÙCH THIEÁT LAÄP KEÁT NOÁI WI-FI**

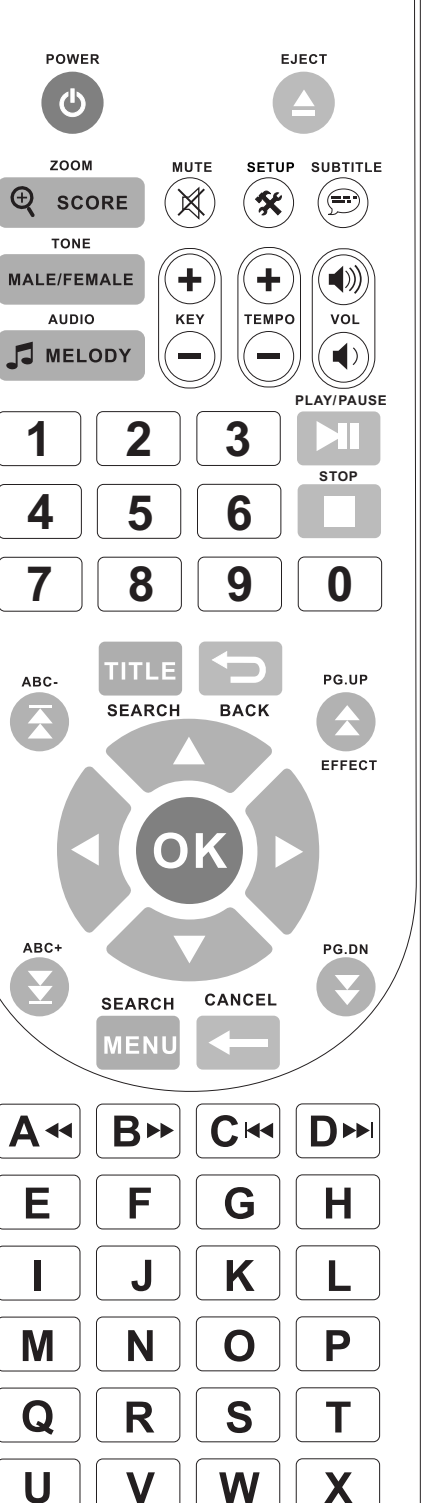

: Phát lùi nhanh/Chữ cái A  $\overline{A^{\mathcal{H}}}$  $B \rightarrow$ : Phát tới nhanh/Chữ cái B  $C_{H4}$ : Phát track trước đó/Chữ cái C  $D^{\star}$ : Phát track kế tiếp/Chữ cái D **AUTO** : Mở nhạc Dance **1ST RESV** : Chèn bài hát lên đầu danh sách : Phím dich chuyển trái, phải, lên, xuống AM BM CM DM  $E[F(G|H)]$  $\boxed{1}$  $\boxed{M}$   $\boxed{N}$   $\boxed{O}$   $\boxed{P}$  $QRS1$  $\boxed{U}$   $\boxed{V}$   $\boxed{V}$   $\boxed{W}$   $\boxed{X}$  $\sqrt{Y|Z}$ 

Các phím chữ cái A-Z

 $\bigcirc$   $\bigcirc$   $\bigcirc$  $\overline{450}$  $\overline{I}$   $\overline{I}$   $\overline{$ 

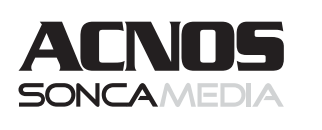

 $\overline{\phantom{a}}$ 

# SONCAMEDIA

CÔNG TY CỔ PHẦN TRUYỀN THÔNG SƠN CA 15 Mai Thị Lựu, Phường Đa Kao, Quận 1, TP.HCM (84-8) 3910 7612 - Fax: (84-8) 3910 7614